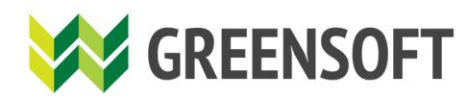

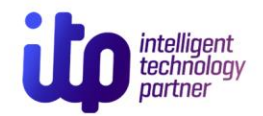

# БИЗНЕС ХАРИЛЦУУР - ДУУДЛАГА УДИРДАХ ҮЙЛЧИЛГЭЭ

### БИЗНЕС ХАРИЛЦУУР ҮЙЛЧИЛГЭЭНИЙ ГАРЫН АВЛАГА

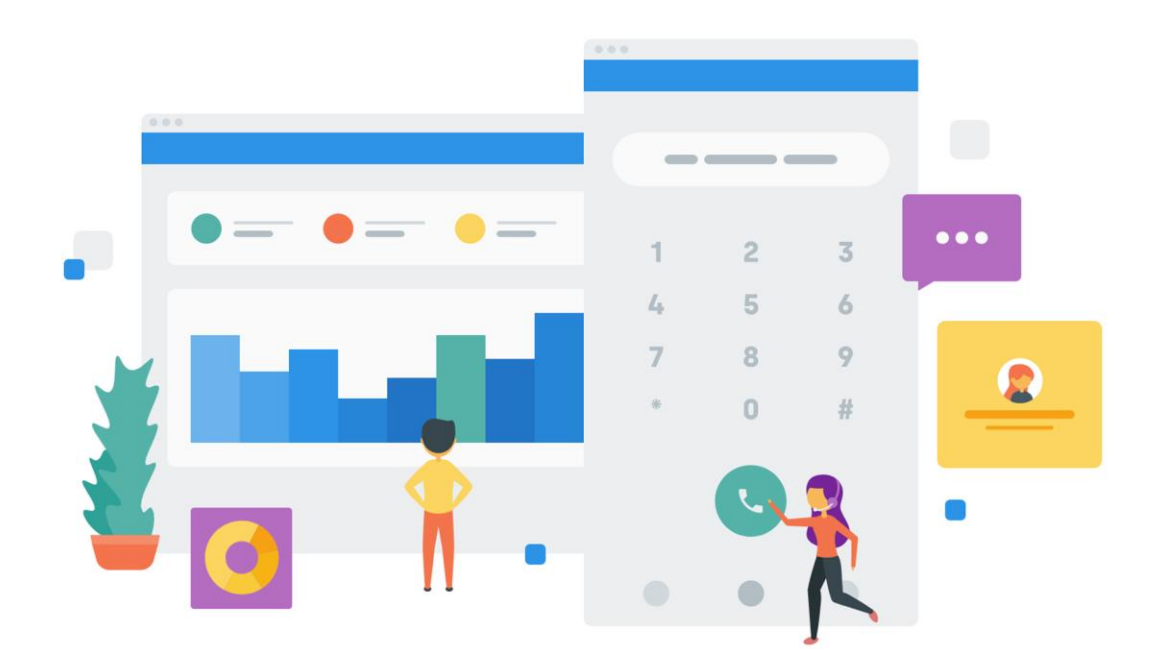

https://greensoft.mn эсвэл https://accounts.greensoft.mn хаяг руу өөрийн админ эрхээр нэвтрэнэ.

 Статистикийг утасны дугаараар, он сар өдрөөр мөн төлвөөр нь харах боломжтой. Та вэбийн админ хэсгээр нэвтэрч **"Бизнес харилцуур"** үйлчилгээний статистикийг харна.

## (+976) 77101251, 89031251 info@greensoft.mn Бидний тухай Холбоо барих Хэрэглэгчийн систем (домэйн, хост) **Вэб админ нэвтрэх W GREENSOFT** ДОМЭЙН, ХОСТ Y БҮТЭЭГДЭХҮҮН Y YЙЛЧИЛГЭЭ Y БЛОГ Y ХИЙСЭН АЖЛУУД Y **ДАЖЛЫН БАЙР** | <mark>ҮНИЙН</mark> САНАЛ **WAS GREENSOFT** xxxxxxxxx@xxxxxxxxx.xxx **Вэб админ нэвтрэх** ......... **ҮНИЙН САНАЛ НЭВТРЭХ** Нууц үгээ мартсан уу? <mark>Нууц үг сэргээ</mark>х Шинэ хэрэглэгч бол энд дарж бүртгүүлнэ үү. G **Gmail эрхээр нэвтрэх** *Хэрэглэгч "админ" цэсээр нэвтэрч орно. Өөрийн бүртгэлтэй аа и-мэйл, нууц дугаар бичиж систем руу нэвтрэнэ.*

#### **АЛХАМ 2**

**АЛХАМ 1**

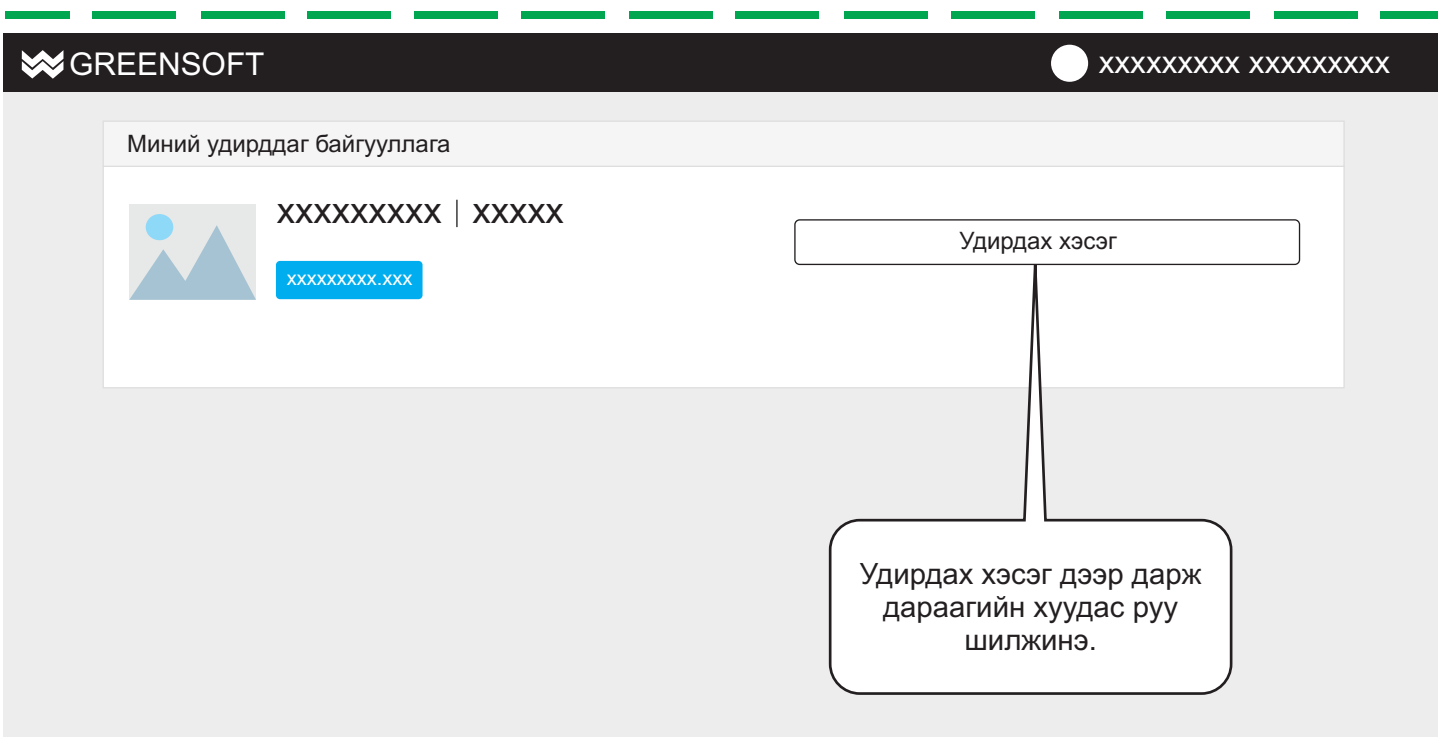

#### **АЛХАМ 3**

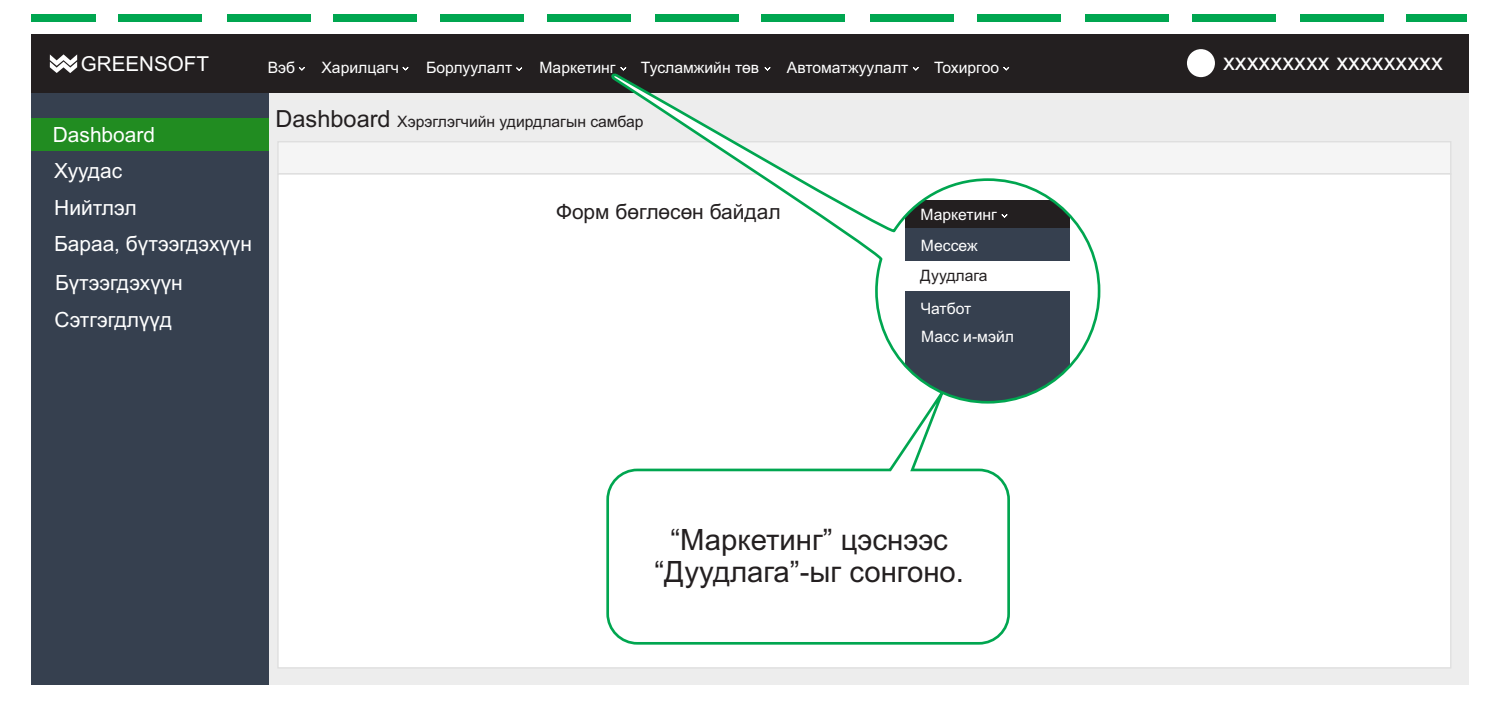

#### **АЛХАМ 4**

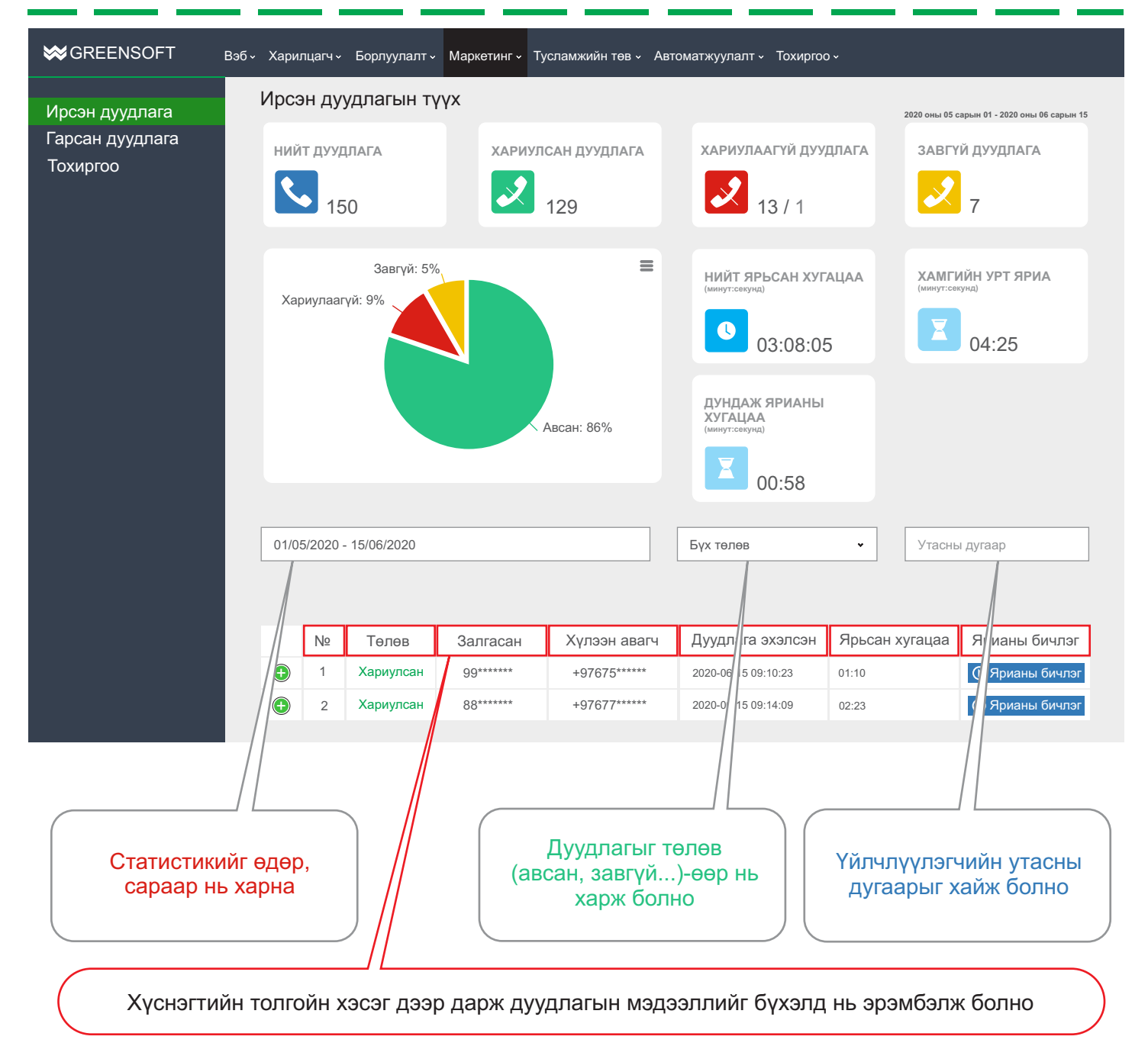

## **АЛХАМ 5**

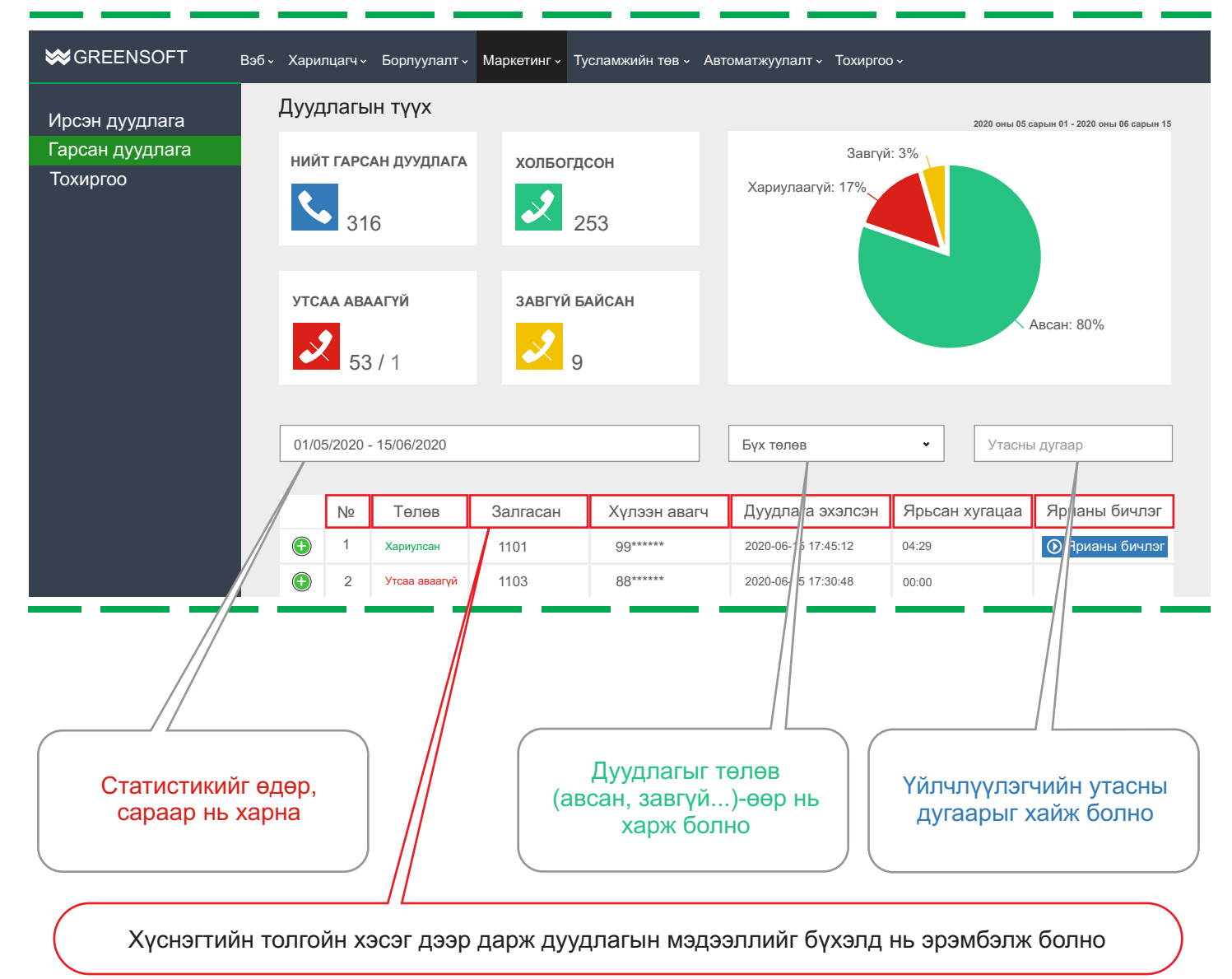